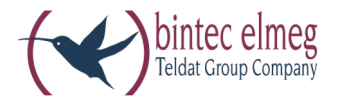

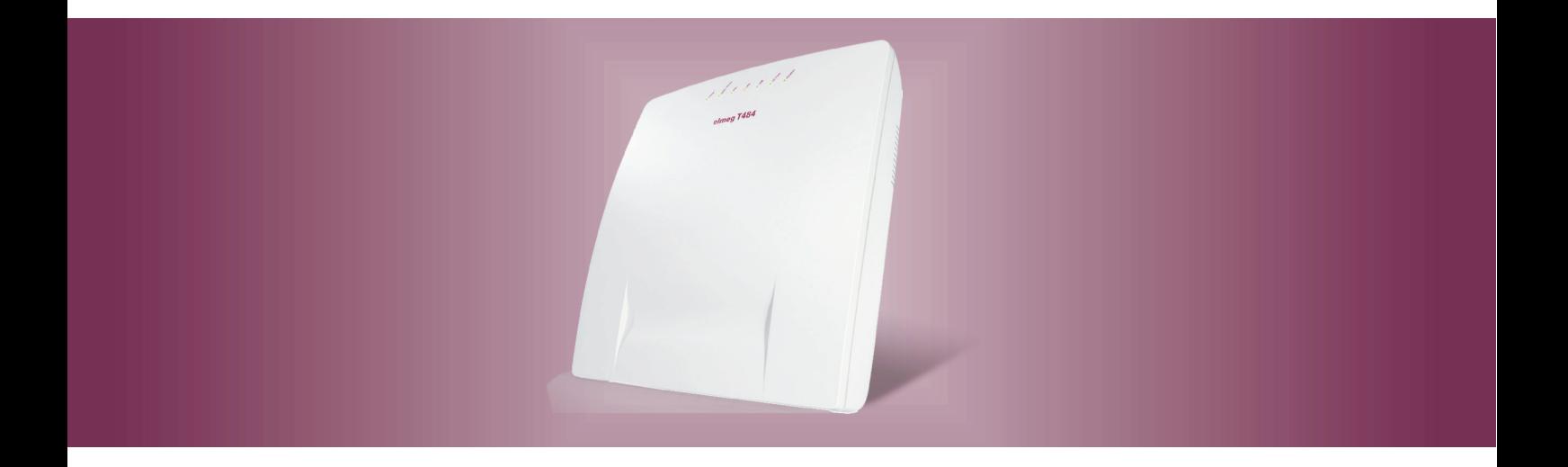

# elmeg T484

**Voicebox (Anrufbeantworter) Deutsch** 

# **Konformitätserklärung und CE-Zeichen**

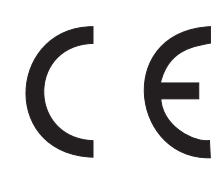

Dieses Gerät erfüllt die Anforderungen der R&TTE-Richtlinie 1999/5/EG:

»Richtlinie 1999/5/EG des Europäischen Parlaments und des Rates vom 9. März 1999 über Funkanlagen und Telekommunikationsendeinrichtungen und die gegenseitige Anerkennung ihrer Konformität«.

Die Konformitätserklärung kann unter folgender Internet-Adresse eingesehen werden: http://www.bintec-elmeg.com.

Die Konformitätserklärung finden Sie auf der vorletzten Seite dieser Bedienungsanleitung.

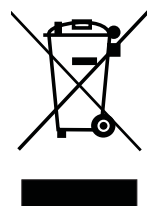

Das auf dem Gerät befindliche Sym bol mit dem durchgekreuzten Müllcontainer bedeutet, dass das Gerät am Ende der Nutzungsdauer bei den hierfür vorgesehenen Entsorgungsstellen getrennt vom normalen Hausmüll zu entsorgen ist. Weiterführende Informationen über eine individuelle Rückführung der Altgeräte finden Sie unter www.bintec-elmeg.com.

© bintec elmeg GmbH - Alle Rechte vorbehalten.

Ein Nachdruck dieser Dokumentation - auch auszugsweise - ist nur zulässig mit Zustimmung des Herausgebers und genauer Nennung der Quellenangabe, unabhängig von der Art und Weise oder den Medien (mechanisch oder elektronisch), mit denen dies erfolgt.

Funktionsbeschreibungen dieser Dokumentation, die sich auf Softwareprodukte anderer Hersteller beziehen, basieren auf der zur Zeit der Erstellung oder Drucklegung verwendeten Software. Die in dieser Dokumentation verwendeten Produkt- oder Firmennamen sind unter Umständen über die Eigentümer geschützte Warenzeichen.

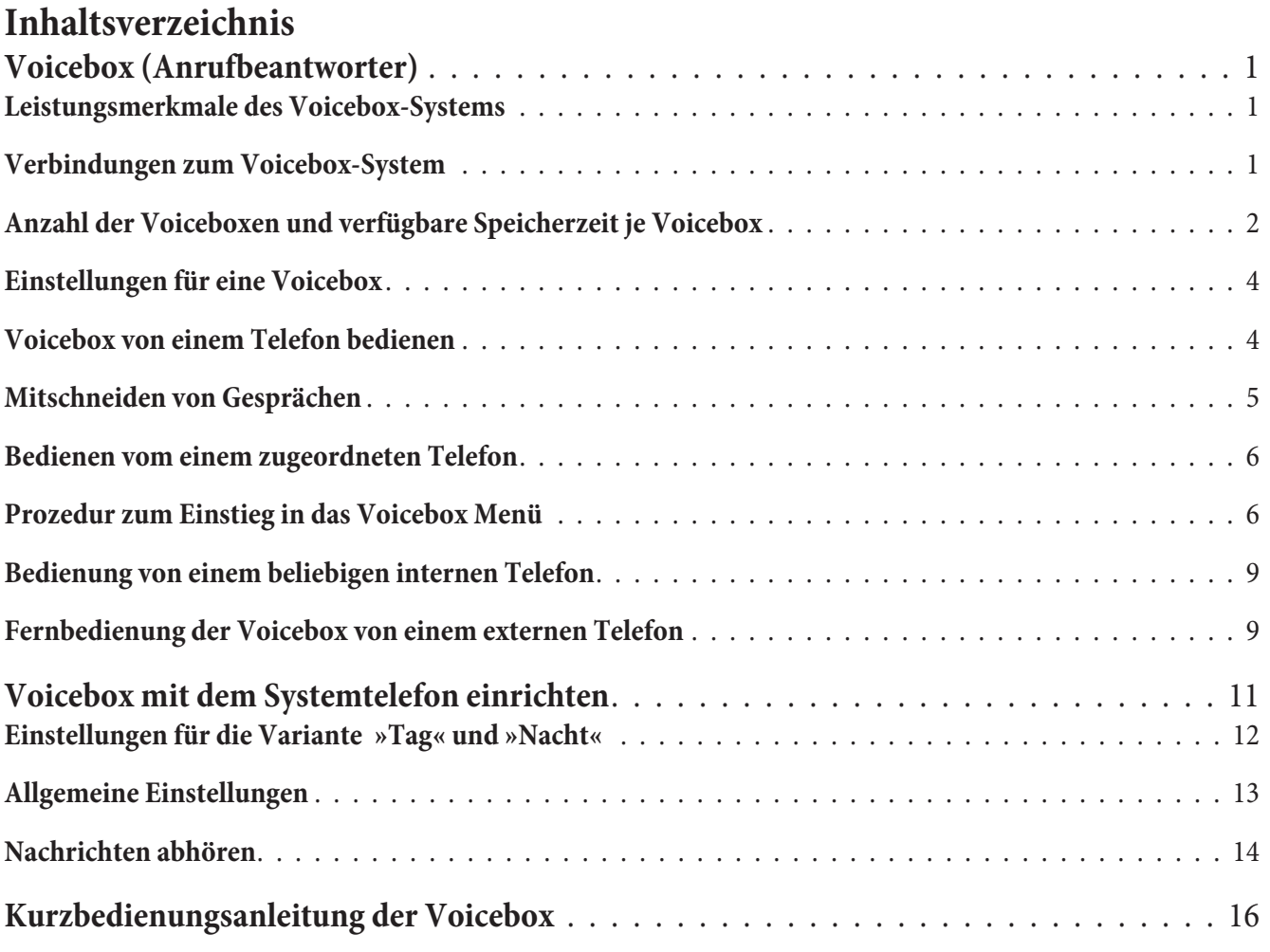

# **Voicebox (Anrufbeantworter)**

Mehrere Teilnehmer oder Teams der TK-Anlage benötigen eine Voicebox (Anrufbeantworter). Sie können nun jedem Teilnehmer oder Team einen separaten Anrufbeantworter überlassen oder das integrierte Voicebox-System (den zentralen Anrufbeantworter) in der TK-Anlage nutzen. Bis zu 8 individuelle Voiceboxen (je nach Größe der verwendeten Com pact Flash Card) können eingerichtet werden. Dabei wird der internen Rufnummer eines Teilnehmer oder eines Teams (Teamrufnummer) eine Voicebox in der TK-Anlage zur individuellen Nutzung zugewiesen. Durch Einschalten der Voicebox werden Anrufe für den Teilnehmer oder das Team nach einer eingestellten Zeit automatisch angenommen. Der Anrufer hört dann eine Ansage und kann je nach Betriebsart eine Nachricht hinterlassen.

Sie müssen in der TK-Anlage eine Compact Flash Card einsetzen, damit Sie das integrierte Voicebox-System nutzen können.

Teilnehmer, denen über den Konfigurator eine Voicebox zugewiesen und eingerichtet wurde, können durch Eingabe einer Kennziffer auch Gespräche mitschneiden.

Hinweis

Für SIP-Telefone kann die Voicebox nicht eingerichtet werden!

Hinweis

Die folgenden Bedienungen der Voicebox können Sie besonders komfortabel mit den Systemtelefonen elmeg CS400xt und elmeg CS410 durch führen. Diese System telefone ver fügen über ein besonderes Menü mit Bedienung über Softkeys. Besitzen Sie bereits ein solches Systemtelefon können Sie eine neue Telefonsoftware (Firmware) Version 4.0, wie in der Bedienungsanleitung des Telefons beschrieben, laden.

Hinweis

In Rückfrage kann die Voicebox nicht genutzt werden. TAPI-Teilnehmer können nur die eigene und nicht die Voicebox eines anderen Teilnehmers nutzen.

Hinweis

Wird die Voicebox über das Modul-POTS bedient, wird die Aufsprechzeit je Anruf, entsprechend dem Eintrags im Konfigurator, begrenzt. Ist die maximale Zeiteingestellt, wird sie auf 30 Sekunden begrenzt. Nur wenn die »Besetzttonerkennung« für das POTS-Modul eingerichtet ist, kann die maximale Aufzeichnungszeit genutzt werden.

# Leistungsmerk male des Voicebox-Systems

- Bedienung der Voicebox ist PIN- geschützt
- · Bis zu 8 individuelle Voiceboxen (je nach Größe der verwendeten Compact Flash Card)
- **•** Zentraler Schlusstext für alle Voiceboxen
- 2 Betriebsarten: »Voicebox« mit Aufzeichnung oder »Nur Ansage« (Infobox)
- Zeit bis zur Rufannahme konfigurierbar
- Benachrichtigung an Telefone oder Systemtelefone über neue Nachrichten
- Bedienung / Fernbedienung einer Voicebox über individuelle 4stellige PIN geschützt
- Einrichten der Voiceboxen über die Konfiguration oder das Systemtelefon

**•** Mitschneiden von Gesprächen

# **Verbindungen zum Voicebox-System**

- Zu jeder Voicebox kann gleichzeitig nur eine Verbindung bestehen.
- Zum Voicebox-System der TK-Anlage sind gleichzeitig bis zu zwei Verbindungen möglich.
- Verbindungen zum Voicebox-System sind das Abhören von Ansagen, Nachrichten oder Mitschnitten, Hinterlassen von Nachrichten.
- Mitschneiden von Gesprächen oder Fernbedienung einer Voicebox.
- Ist die Anzahl der maximalen Verbindungen zu einer Voicebox oder dem Voicebox-System erreicht, werden weitere Zugriffe mit dem negativen Quittungston oder dem Besetztton abgewiesen.
- Kann der Anruf für einen Teilnehmer oder ein Team aus diesen Gründen nicht zur Voicebox übergeben werden, wird der Anruf weiterhin an den entsprechenden Teilnehmern signalisiert.

# Anzahl der Voiceboxen und verfügbare Speicherzeit je Voicebox

Die Anzahl der verfügbaren Voiceboxen und die zur Verfügung stehende Speicherzeit je Voicebox ist von der Größe der verwendeten Com pact Flash Card abhängig. Die maximale Anzahl der Voiceboxen ist entsprechend der Größe der Com pact Flash Card in der unten stehenden Tabelle festgelegt. Sie wird in der PC-Konfiguration vorgegeben, aber nur die dort auch eingerichteten Voiceboxen sind aktiv.

# Hinweis

Haben Sie weniger als die möglichen Voiceboxen eingerichtet, wird der vorhandene Speicherplatz auf diese verteilt. Für die WAV-Dateien (Melodien) die auf der CF-Card gespeichert sind, wird etwa die Hälfte des gesamten Speicher platzes entsprechend vorgehalten (bei 16 MB ~ 8MB, bei 512 MB ~ 256 MB). Ist der Speicher platz für die Voicebox belegt, hört ein Anrufer mit Beginn der Ansage den Besetztton. Eine Aufzeichnung und Schlussansage erfolgt nicht.

Das folgende Bild in der Konfiguration »Voicebox« zeigt als Beispiel die Anzahl der verfügbaren Voiceboxen bei einer 64 MB (oben) und einer 1GB (unten) Compact Flash Card. Die Bildschirmmaske des Konfigurators zeigt jeweils die Anzahl der einrichtbaren Voiceboxen an. Im den Beispielen ist nur der Teilnehmer 20 eingetragen und er kann damit über die maximale Speicherzeit verfügen. Die mögliche Speicherzeit und die Anzahl der Voiceboxen in Abhängigkeit von der Größe der Compact Flash Card können Sie der unten stehenden Tabelle entnehmen.

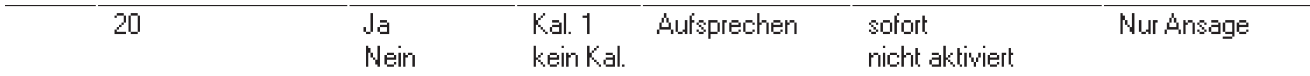

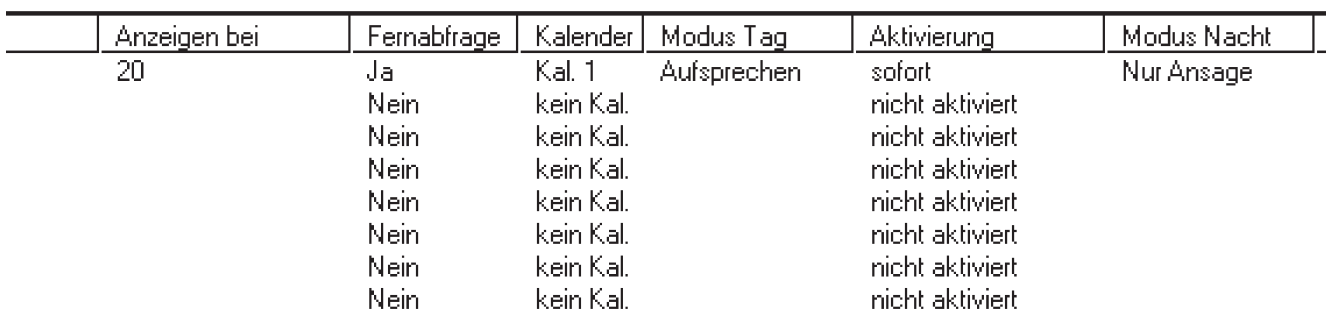

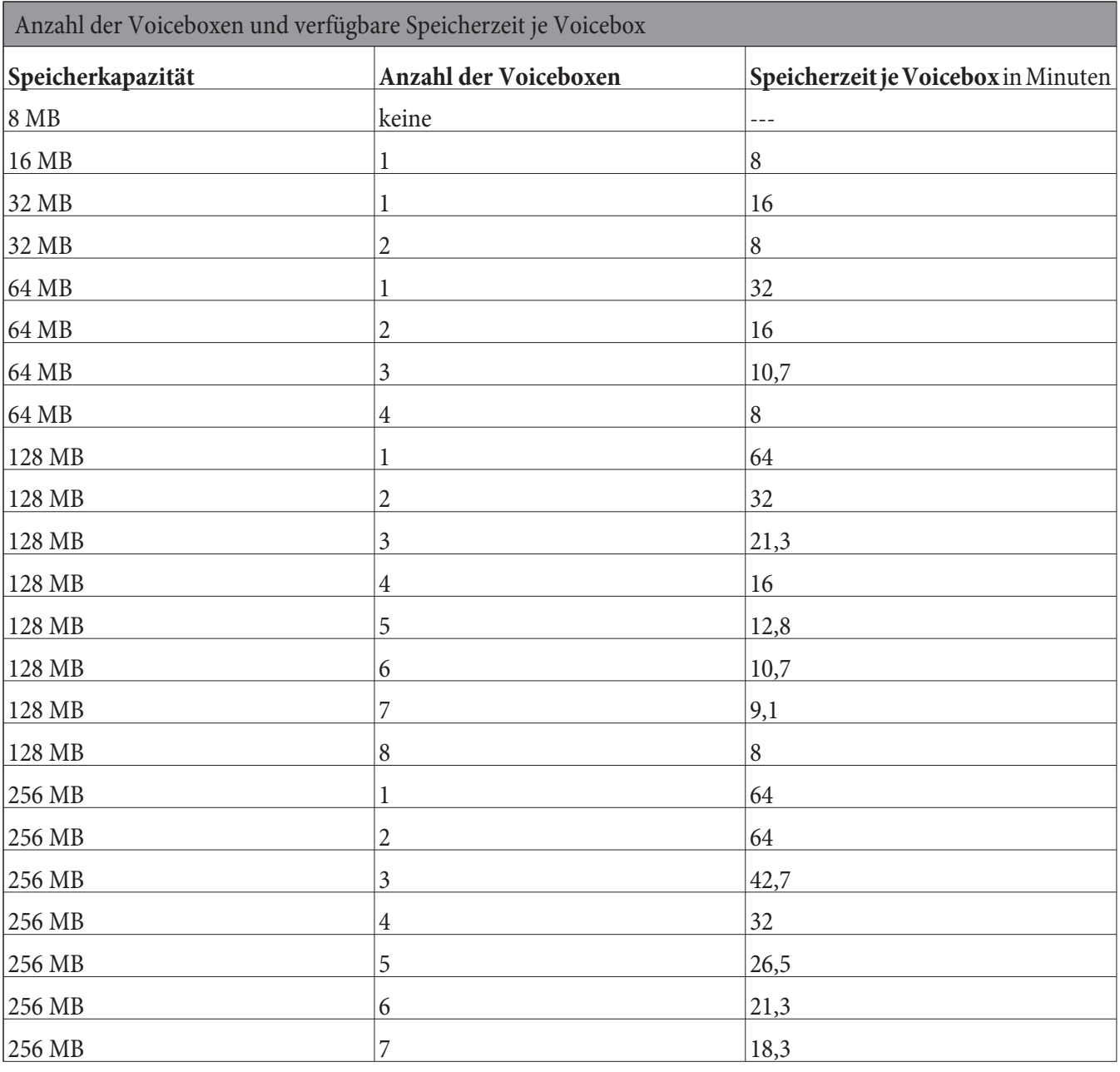

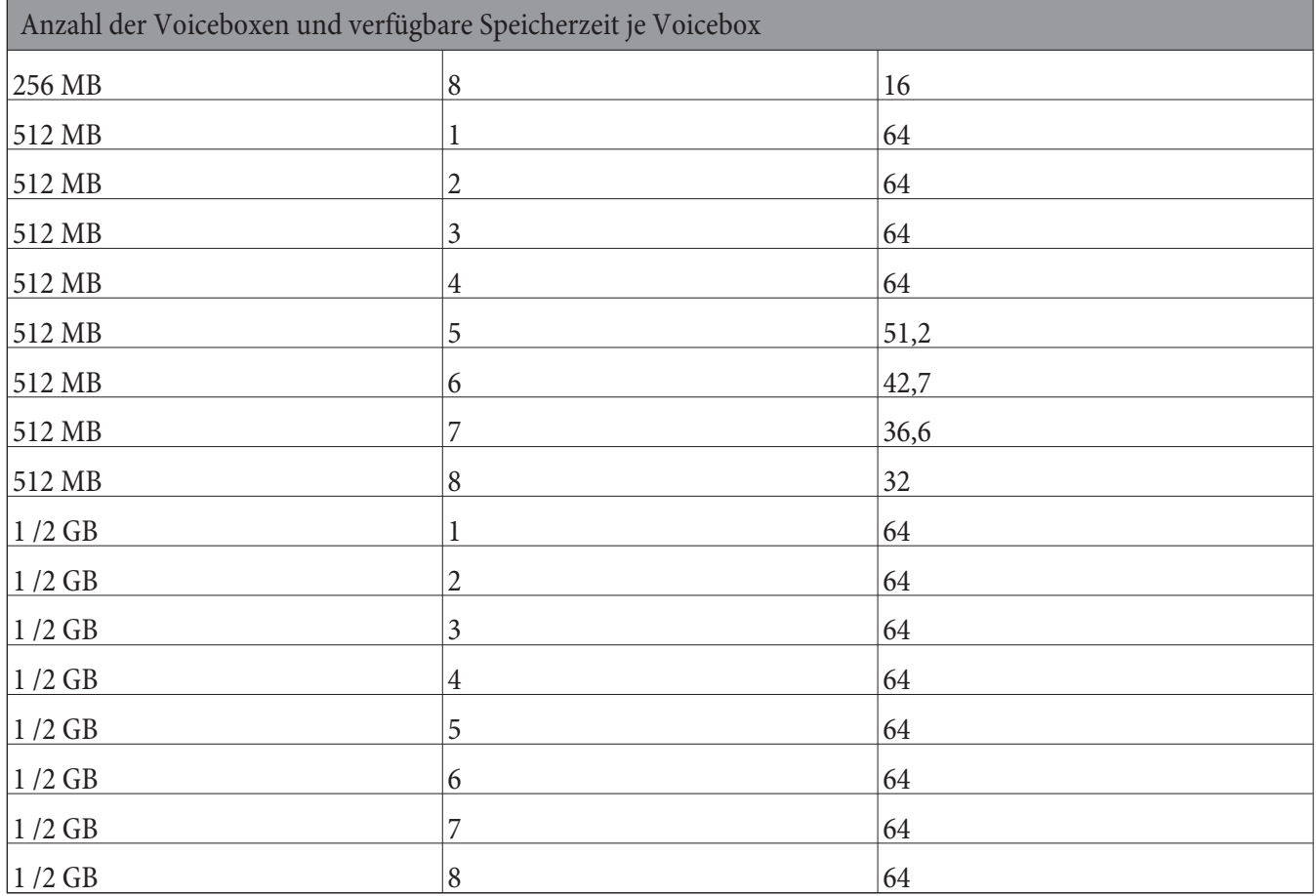

Wird die Com pact Flash Card im laufenden Betrieb ausgetauscht, wird die Anzahl der Voiceboxen an die Größe der Speicherkarte angepasst. Wenn Sie zum Beispiel das Voicebox-Sys tem für eine 128 MB-Karte konfiguriert haben und nun eine 64 MB-Karte einsetzen, werden automatisch die zuletzt konfigurierten Voiceboxen deaktiviert. Wird später wieder eine 128 MB-Karte eingesetzt, werden die deaktivierten Voiceboxen wieder aktiviert.

# Hinweis

In jeder Voicebox können bis zu 99 Nachrichten gespeichert werden (abhängig von der Größe der Compact Flash Card). Nachrichten die kürzer als 2 Sekunden sind, werden nicht gespeichert. Zum Beispiel: Ein Anrufer beendet nach dem Aufforderungston die Verbindung, ohne eine Nachricht zu hinterlassen.

Ist für eine Voicebox keine Speicherzeit mehr verfügbar, wird die Voicebox automatisch ausgeschaltet. Nach dem Abhören und Löschen von Nachrichten kann die Voicebox wieder eingeschaltet werden.

# Hinweis

Compact Flash Cards mit Microdrive werden nicht unterstützt.

# **Einstellungen für eine Voicebox**

# **Ansagen und Betriebsarten**

Für jede Voicebox können ein Ansagetext (Begrüßungsansage) und ein Infotext gespeichert werden. Diese Ansagen werden über ein Telefon aufgesprochen. In der Betriebsart »Aufsprechen« hört ein Anrufer den Ansagetext und kann nach dem Signalton eine Nachricht hinterlassen. In der Betriebsart »Nur Ansage« hört der Anrufer den Infotext. Das Hinterlassen einer Nachricht ist in dieser Betriebsart nicht möglich.

Wie bei den Anrufvarianten für Teams wird auch bei einer Voicebox zwischen einer Tag- und einer Nachtvariante unterschieden. Für beide Varianten können Sie unterschiedliche Einstellungen (Betriebsart, Zeit bis zur Rufannahme) vornehmen. Die Umschaltung zwischen den Varianten »Tag« und »Nacht« erfolgt durch Eingabe einer Kennziffer am Telefon oder automatisch durch einen Kalender der TK-Anlage.

In der Werkseinstellung der TK-Anlage sind bereits ein Begrüßungstext und eine Schlussansage im Speicher der TK-Anlage gespeichert. Diese kann über die Konfiguration nicht geändert werden. Die Schlussansage wird für alle Voiceboxen immer dann verwendet, wenn für eine Voicebox weniger als 10 Sekunden freie Speicherzeit verfügbar sind. Ist die maximale Aufnahmezeit eingestellt, erfolgt keine Schlussansage, statt dessen wird der Besetztton angeschaltet.

# Hinweis

Wenn Sie einen eigenen Begrüßungstext oder eine eigene Schlussansage eingeben (z.B. selbst aufsprechen) werden die Texte der Werkseinstellung mit diesen ersetzt. Sollten Sie die eigenen Texte wieder löschen, werden automatisch wieder die Texte der Werkseinstellung eingespielt.

# **Bedienung**

Die Bedienung einer Voicebox ist von jedem internen oder externen Telefon möglich. Sie ist durch eine individuelle 4stellige PIN (Grundeinstellung »0000«) geschützt. Das Aufsprechen von Ansagen, Abhören von Nachrichten oder Verändern von Einstellungen ist erst nach Eingabe dieser PIN möglich. Um die Voicebox von einem externen Telefon (aus der Ferne) zu bedienen, muss die Fernbedienung der Voicebox in der Konfiguration freigegeben werden.

# **Konfiguration**

Die Konfiguration einer Voicebox erfolgt im PC-Konfigurations Programm. Hier können Sie alle Einstellungen für eine Voicebox vornehmen. An einem Telefon können Sie durch die Eingabe von Kennziffern die Betriebsart (Tag / Nacht) einstellen, Ansagen / Infotext aufsprechen oder Nachrichten abhören.

# **Voicebox von einem Telefon bedienen**

# **Bedienung der Voicebox von einem internen Telefon**

Sie können die Voicebox von einem zugeordneten internen Telefon oder einem beliebigen internen Telefon bedienen. Nachdem Sie die Verbindung zur Voicebox aufgebaut haben, können Sie Nachrichten abhören, Konfigurationen vornehmen oder Ansagetexte / Infotext aufsprechen. Die Bedienung jeder Voicebox ist über eine eigene PIN geschützt. Sollten Sie diese PIN einmal vergessen, können Sie diese über die PC-Konfiguration neu einrichten.

# **Einschalten / Ausschalten einer Voicebox von einem zugeordneten Telefon**

Sie können die Voicebox von einem zugeordneten Telefon ein- oder ausschalten. Die Voicebox eines Teams kann von jedem Teamteilnehmer unter Angabe der Teamrufnummer geschaltet werden. Beim Einschalten einer Voicebox wird automatisch geprüft, ob für die gewählte Betriebsart ein Ansage- oder Infotext gespeichert ist und ob mehr als 10 Sekunden freie Speicherzeit für die Voicebox verfügbar sind. Eine eingeschaltete Voicebox wird automatisch ausgeschaltet, wenn weniger als 10 Sekunden freie Speicherzeit für die Voicebox verfügbar sind.

# **Voicebox eines Teilnehmers schalten**

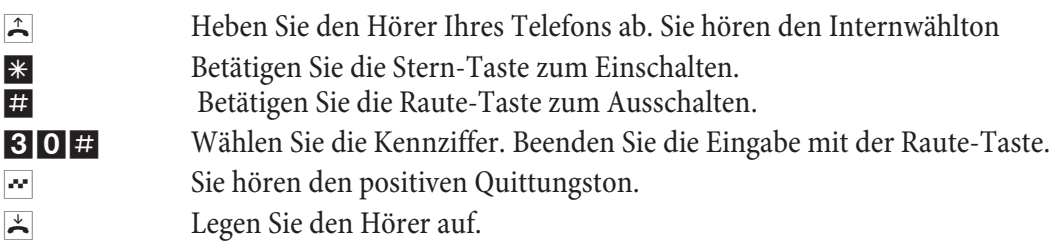

# **Voicebox eines Teams schalten**

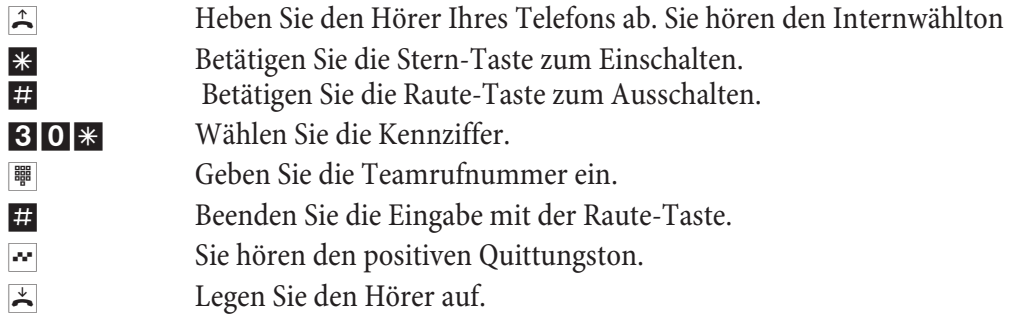

# **Mitschneiden von Gesprächen**

Ein interner Teilnehmer, dem eine Voicebox zugewiesen wurde, kann Gespräche mitschneiden. Für einen Mitschnitt muss die Voicebox nicht eingeschaltet sein. Ist auf der Voicebox keine freie Speicherzeit vorhanden, sind auch keine Mitschnitte möglich. In diesem Fall wird die Gesprächsverbindung kurzzeitig getrennt und Sie hören den negativen Quittungston.

Die Voicebox eines Teams kann nicht für Mitschnitte genutzt werden.

Informieren Sie Ihren Gesprächspartner vor der Aktivierung der Mitschnittfunktion und holen Sie dessen Einverständnis ein.

Nach Eingabe der Kennziffer für den Gesprächsmitschnitt wird das Gespräch solange aufgezeichnet, bis:

- Die Kennziffer zum Beenden des Mitschnittes eingegeben wird.
- Das Gespräch durch Auflegen des Hörers beendet wird.
- Auf der Voicebox keine Speicherzeit mehr verfügbar ist.

# **Gespräch an einem ISDN-Telefon mitschneiden**

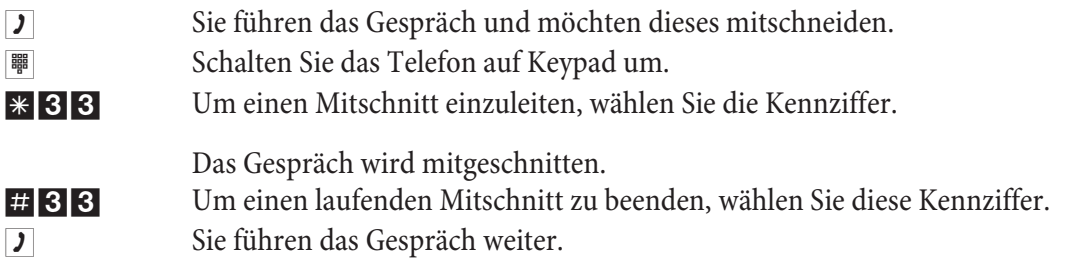

# **Gespräch an einem analogen Telefon mitschneiden**

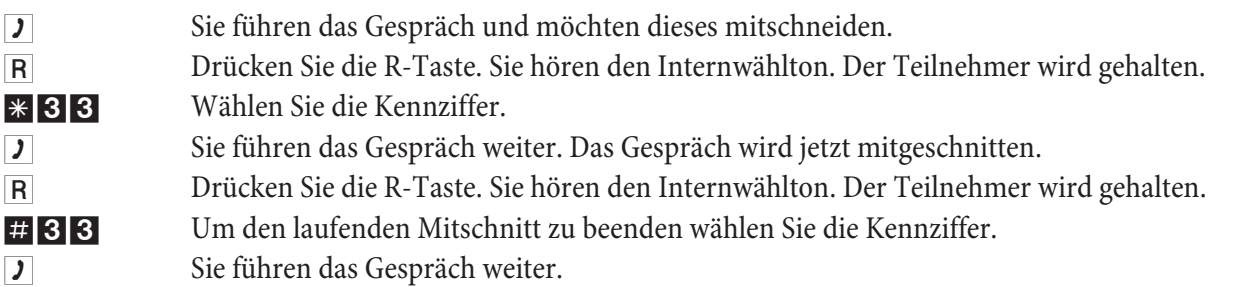

# Hinweis

Wenn Sie während eines Mitschnittes das Gespräch durch Auflegen des Hörers beenden, wird der Mitschnitt automa tisch beendet.

# Bedienen vom einem zugeordneten Telefon

# **Benachrichtigung über neue Nachrichten auf der Voicebox**

Sind neue Nachrichten auf der Voicebox vorhanden:

Hört der interne Teilnehmer anstelle des Internwählton den Sonderton Für Teams kann über den Konfigurator festgelegt werden, ob der Ton nur bei einem oder allen Teamteilnehmern zu hören ist.

Ein analoger Teilnehmer hört, wenn eine Nachricht vorliegt, einen kurzen Rufton. Ist bei Systemtelefonen der Anklopfton eingerichtet wird die Nachricht damit signalisiert.

Ist die LED »MWI« vorhanden wird diese eingeschaltet. Die Einrichtung erfolgt in der Konfiguration.

Wird ein spezieller Text oder ein Symbol im Display des Telefons eingeschaltet (z.B. \*39#).

Die Signalisierung der Töne und die Anzeige erfolgen nur, wenn für den entsprechenden Teilnehmer in der Konfigurierung »Voicebox MWI« eingerichtet ist.

 Bei der Voicebox eines Teams muss in der Konfiguration der Voicebox der Teamteilnehmer festgelegt werden, der über neue Nachrichten auf der Voicebox benachrichtigt werden soll.

# **Abhören von Nachrichten / Mitschnitten**

Das Abhören von Nachrichten beginnt immer mit der ältesten Nachricht. Nacheinander werden alle Nachrichten bis zur neuesten Nachricht wiedergegeben. Sind keine neueren Nachrichten vorhanden, hören Sie den negativen Quittungston. Eine neue Nachricht gilt auch als abgehört, wenn die Nachricht nur teilweise wiedergegeben wurde.

# Prozedur zum Einstieg in das Voicebox Menü

Die folgende Prozedur \* 39# müssen Sie nur einmal eingeben, dann können Sie alle nachfolgend beschriebenen Prozeduren nacheinander nutzen. Warten Sie nach der Eingabe der Prozedur ca. 3 Sekunden bis Sie mit der Eingabe der Kennziffern beginnen. Durch Betätigen der Raute-Taste kommen Sie **im mer wie der an den An fang des Me nüs mit folgender Eingabe der Kennziffern.**

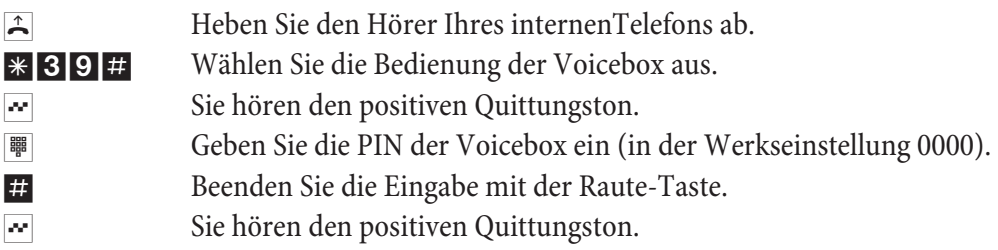

Warten Sie nach der Eingabe der Prozedur ca. 3 Sekunden bis Sie mit der Eingabe der Kennziffern beginnen. Die Kennziffern der Voicebox finden Sie unter »Kurzbedienung der Voicebox « beschrieben (Seite18 ).

# Hinweis

Wenn Sie während einer laufenden Funktion z.B. »Neue Nachrichten Abhören« die Raute-Taste betätigen, kehren Sie sofort zum Hauptmenü zurück. Ist im Beispiel das Abhören der neuen Nachricht bereits beendet und Sie betätigen dann die Raute Taste, hören Sie zwar den negativen Quittungston, befinden sich aber trotzdem noch im Hauptmenü.

# **Neue Nachrichten oder Mitschnitte abhören**

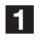

1 Wählen Sie die Kennziffer. Sie hören die neuen Nachrichten der Reihe nach, jeweils durch den positiven Quittungston getrennt.

Sind keine neuen Nachrichten vorhanden, hören Sie den negativen Quittungston und kommen automatisch, wie nach dem Betätigen der Raute-Taste, an den Beginn der Eingabe zurück.

Wählen Sie anschließend die Funktion während der Wiedergabe:

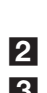

1 Nächste Nachricht abhören (Sie beenden die gerade abgehörte Nachricht und hören die nächst folgende.

2 Wiederholen der aktuell abgehörten Nachricht (Die gerade abgehörte Nachricht wird wiederholt).

3 Löschen der aktuell abgehörten Nachricht (Die abgehörte Nachricht wird gelöscht).

# **Alte Nachrichten oder Mitschnitte abhören**

- 2 Wählen Sie die Kennziffer. Sie hören die alten Nachrichten der Reihe nach, jeweils durch den positiven Quittungston getrennt. Sind keine alten Nachrichten vorhanden, hören Sie den negativen Quittungston und kommen automatisch wie nach dem Betätigen der Raute-Taste an den Beginn der Eingabe zurück. Wählen Sie anschließend die Funktion während der Wiedergabe:
	- 1 Nächste Nachricht abhören.
	- 2 Wiederholen der aktuell abgehörten Nachricht.
	- 3 Löschen der aktuell abgehörten Nachricht

# **Alle gespeicherten Nachrichten und Mitschnitte (neue und bereits abgehörte) löschen**

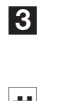

3 Wählen Sie die Kennziffer. Sie hören den positiven Quittungston. \* Betätigen Sie die Stern-Taste, alle bereits abgehörten Nachrichten werden gelöscht.  $\sim$  Sie hören den positiven Quittungston.

# **Voicebox ein- und ausschalten**

- 4 Wählen Sie die Kennziffer.
	- Wählen Sie anschließend die Funktion: 0<sup>\*</sup> Voicebox in der aktuellen Variante einschalten.

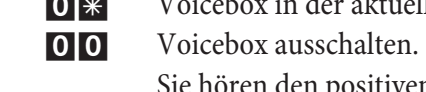

 $\sim$  Sie hören den positiven Quittungston.

# **Voicebox in der Variante»Tag« oder »Nacht« einschalten**

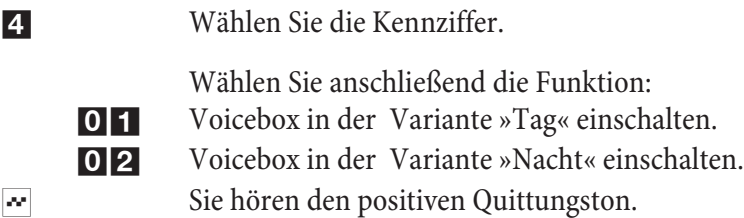

# **Variante »Tag« konfigurieren.**

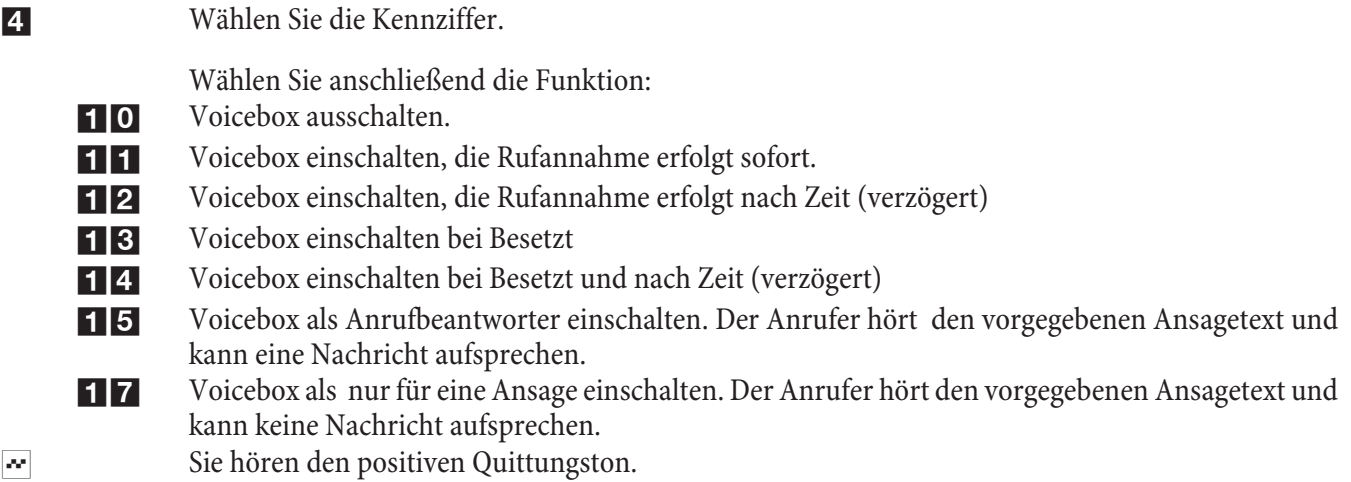

# **Variante »Nacht« konfigurieren.**

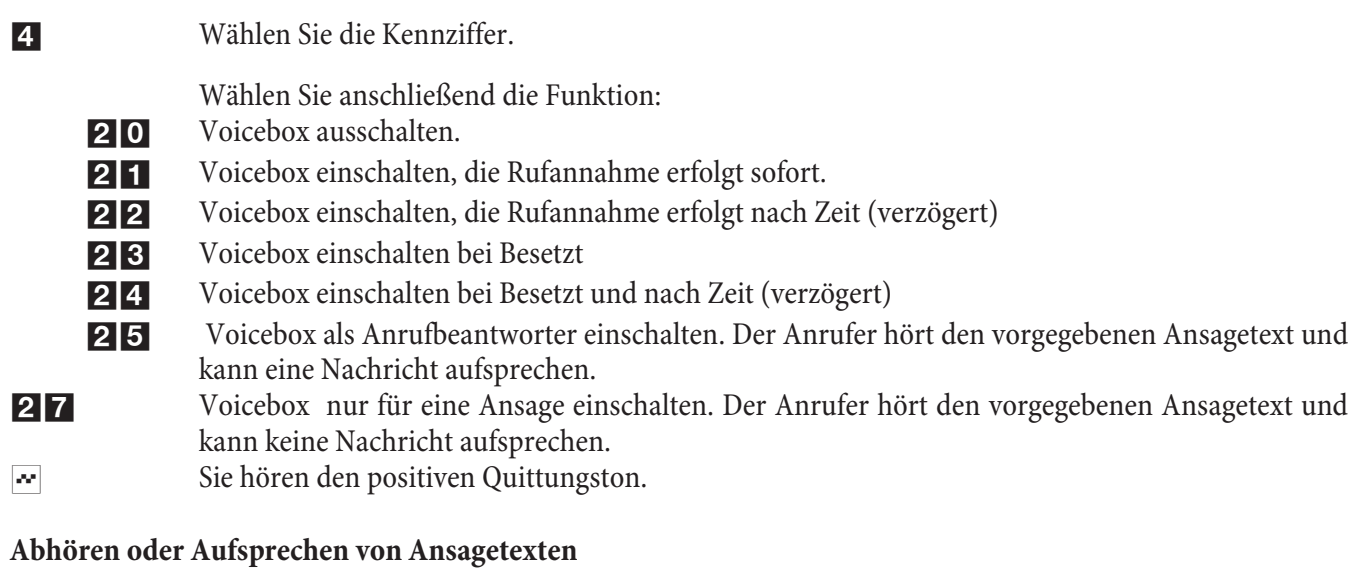

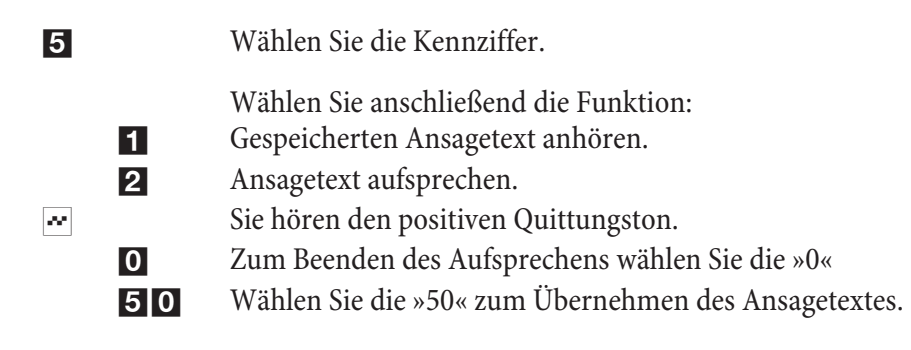

# **Abhören oder Aufsprechen von Infotexten**

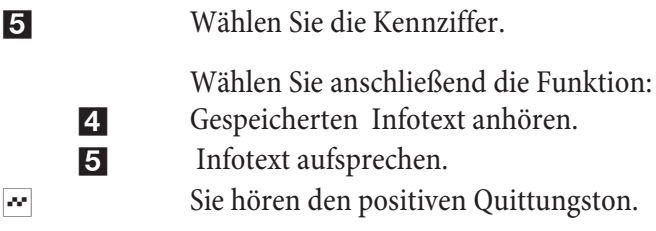

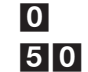

0 Zum Beenden des Aufsprechens wählen Sie die »0« 50 Wählen Sie die »50« zum Übernehmen des Infotextes.

# **PIN für Voicebox ändern**

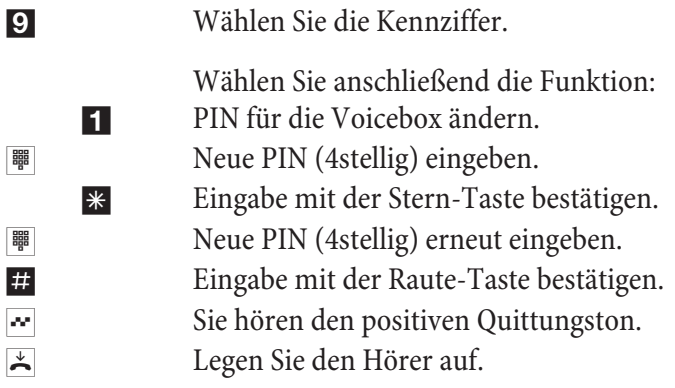

# Hinweis

Die Kennziffern der Voicebox finden Sie unter »Kurzbedienung der Voicebox « beschrieben (Seite18 ).

# Bedienung von einem beliebigen internen Telefon

b Heben Sie den Hörer Ihres Telefons ab. Sie hören den Internwählton

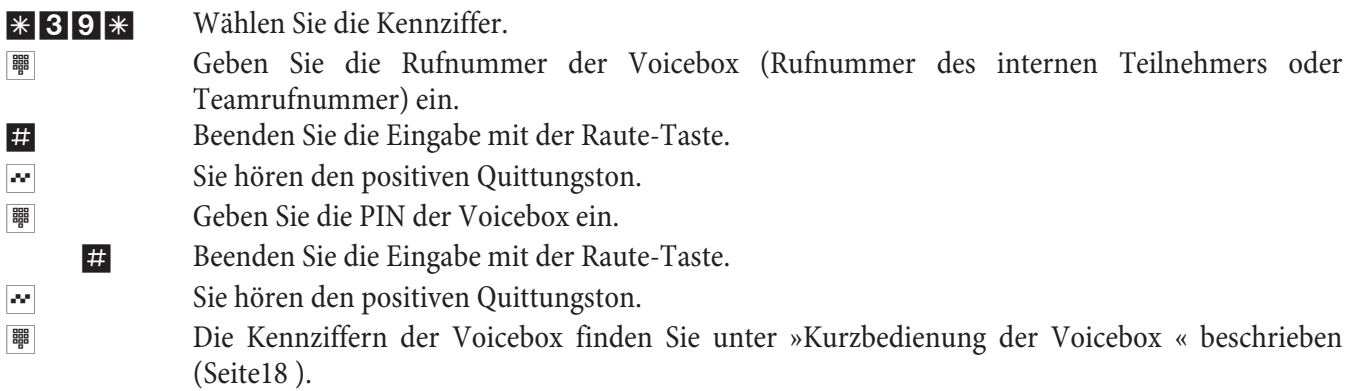

# Fernbedienung der Voicebox von einem externen Telefon

Um eine Voicebox aus der Ferne zu bedienen, muss die Fernabfrage in der Konfiguration freigegeben und die 4stellige PIN der Voicebox individuell geändert werden (von der Werkseinstellung abweichende PIN).

# **Fernbedienung durch Anwahl der Voicebox**

b Heben Sie den Hörer Ihres Telefons (externer Teilnehmer) ab. **■** Wählen Sie die Rufnummer, die dem internen Teilnehmer oder Team zugeordnet ist. Warten Sie, bis die Voicebox den Ruf angenommen hat. Stellen Sie Ihr Telefon auf Tonwahl um oder benutzen Sie einen Tonwahl-Handsender. \*39# Wählen Sie die Kennziffer.  $\sim$  Sie hören den positiven Quittungston. **ENDER Geben Sie die PIN der Voicebox ein. #** Beenden Sie die Eingabe mit der Raute-Taste.  $\sim$  Sie hören den positiven Quittungston. **|||#**|| Die Kennziffern der Voicebox finden Sie unter »Kurzbedienung der Voicebox « beschrieben (Seite18 ).

# **Fernbedienung durch den Fernzugang der TK-Anlage**

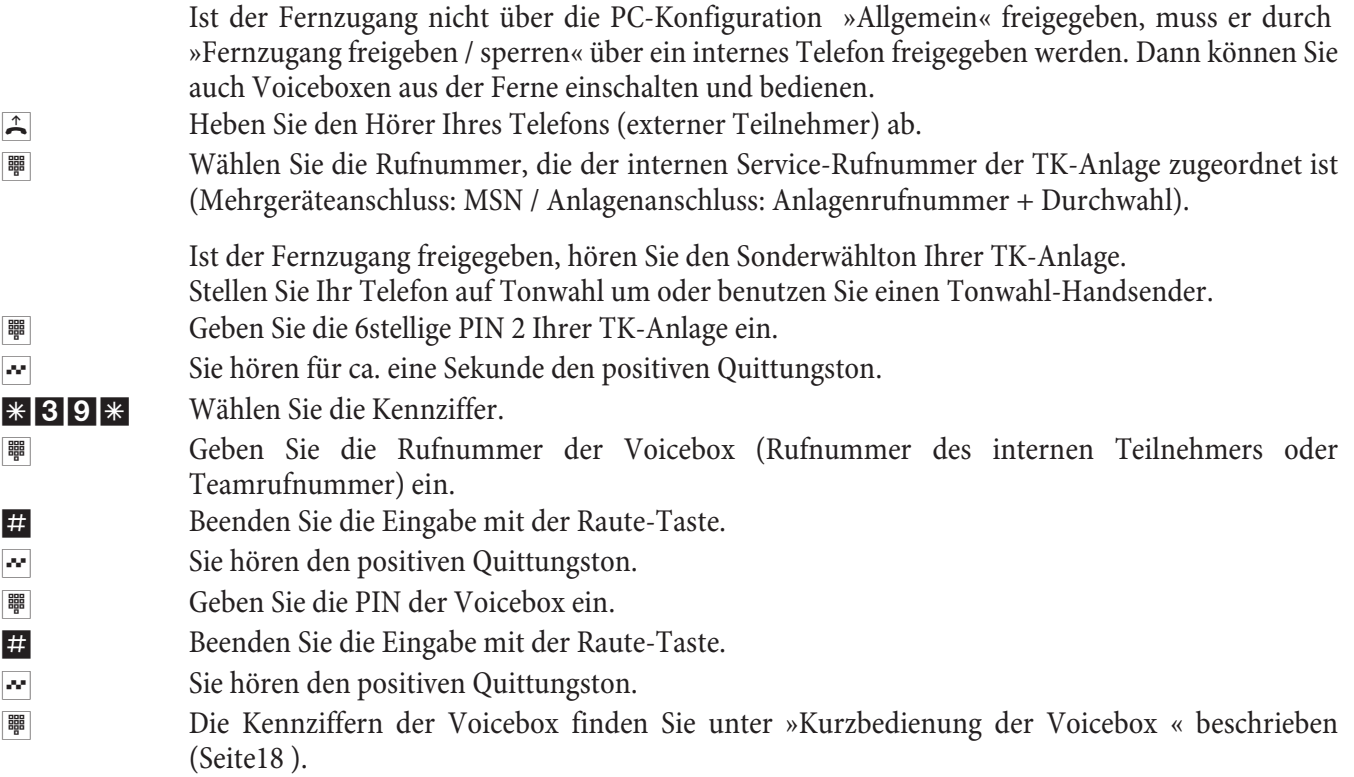

# **Voi ce box mit dem Sys tem te le fon ein rich ten**

Haben Sie das Systemtelefon elmeg CS410 oder elmeg CS400xt an Ihrer TK-Anlage angeschlossen, können Sie eine Voicebox dieses Systems über ein spezielles Menü des Systemtelefons einrichten und bedienen.

Das Systemtelefon elmeg CS410 verfügt über dieses Menü zur Bedienung der Voicebox. Dafür muss im Telefon die Rufnummer / Teamrufnummer der Voicebox gespeichert werden. Im Ruhezustand des Telefons wird dann der Softkey »Voicebox« angezeigt. Wenn der Softkey und die Anruf-LED blinken, sind neue Nachrichten auf der zugeordneten Voicebox vorhanden. Durch Betätigen des Softkeys wird das Voicebox-Menü der TK-Anlage geöffnet. In diesem Menü können Nachrichten abgehört werden oder weitere Bedienungen / Konfigurationen der Voicebox vorgenommen werden.

Dieses Menü und die darin enthaltenen Funktionen zur Bedienung und Konfiguration der Voicebox werden in der TK-Anlage verwaltet.

# Hinweis

Das spezielle Menü zur komfortablen Bedienung kann an einem Telefon nur für eine Voicebox genutzt werden. Sie müssen in der TK-Anlage eine optionale Compact Flash Card einsetzen, damit Sie das integrierte Voicebox-System nutzen können.

# Hinweis

Sie müssen zuerst in der Konfiguration unter »Voicebox« einem Internteilnehmer eine Voicebox zuordnen und einrichten. Danach können die folgenden Einrichtprozeduren erst genutzt werden.

# **Rufnummer der Voicebox im Systemtelefon einrichten**

Im Systemtelefon muss die Rufnummer ihrer Voicebox gespeichert sein. Sie können diese Rufnummer über das PC-Konfigurationsprogramm des Systemtelefons oder wie unten beschrieben über das Systemtelefon eintragen.

# **Beginnen Sie wie folgt:**

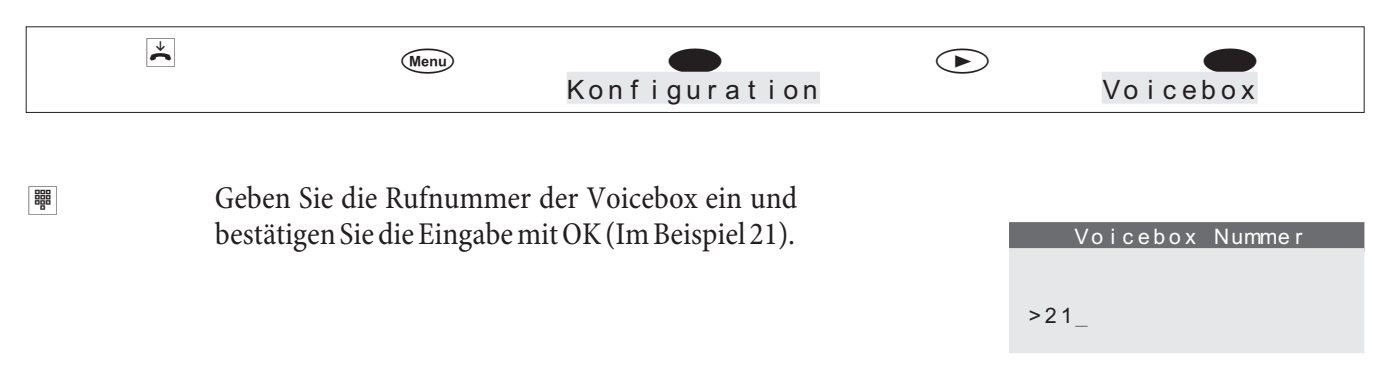

# **Einstieg in das Voicebox-Menü**

Haben Sie die Rufnummer einer Voicebox im Systemtelefon gespeichert, wird das Display im Ruhezustand um den Softkey »Voicebox« erweitert. Sind auf der Voicebox neue Nachrichten vorhanden, blinken der Softkey Voicebox und die Anruf-LED des Systemtelefons. Zusätzlich wird hinter dem Softkey »Voicebox« die Anzahl der neuen Nachrichten in Klammern angezeigt.

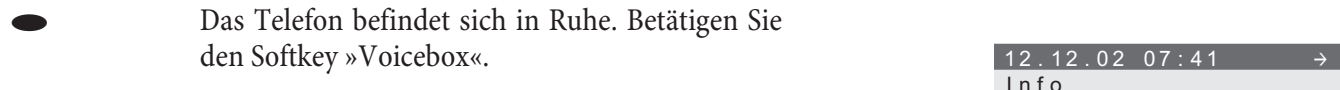

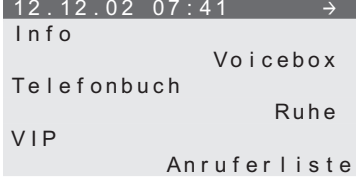

# Hinweis

Befindet sich hinter dem Text »Voicebox« ein Haken »~ « wie im obigen Display gezeigt, ist die Voicebox eingeschaltet.

> Ist die PIN noch auf die Werkseinstellung (0000) eingestellt, öffnet sich nach dem Betätigen des Softkeys »Voicebox« das Voicebox Menü. Wurde die PIN geändert erfolgt zuerst eine PIN-Abfrage Voicebox

Das angezeigte Menü wird von der TK-Anlage gesteuert und dient zur Bedienung und Konfiguration der Voicebox, deren Rufnummern im Telefon gespeichert wurde.

Bitte PIN eingeben: -

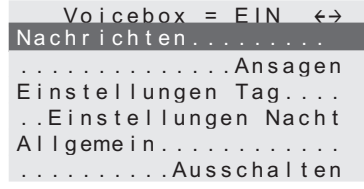

Um eines der angezeigten Menüs zu öffnen,

• betätigen Sie den entsprechenden Softkey neben dem gewünschten Menü.

oder

• wählen Sie das gewünschte Menü mit den Pfeiltasten aus und bestätigen Sie die Auswahl mit der OK-Taste

# **Ansagen aufsprechen**

Für jede Voicebox können Sie zwei verschiedene Ansagen (Ansagetext und Infotext) aufsprechen. Die Dauer der beiden Ansagen wird von der für die Voicebox verfügbaren Gesamtdauer abgezogen. Das heißt, je länger die beiden Ansagetexte sind, desto weniger freier Speicherplatz steht für das Hinterlassen von Nachrichten zur Verfügung.

# **Beginnen Sie wie folgt:**

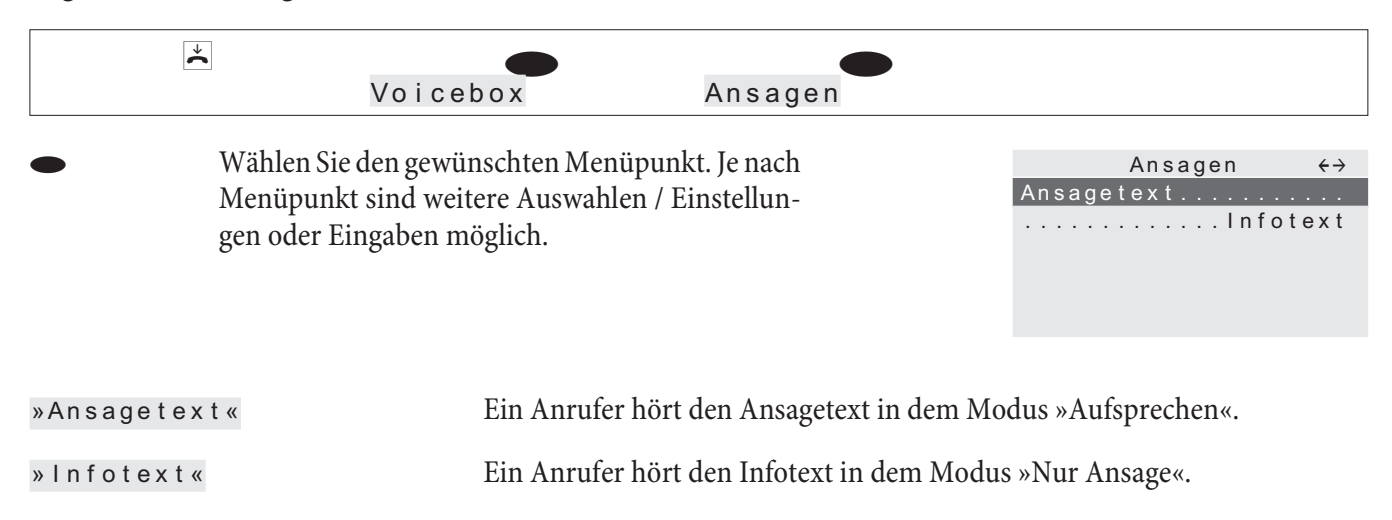

In diesem Menü können Sie einen vorhandenen Ansage-/ Infotext anhören, löschen oder einen neuen Text aufsprechen. Ein neu aufgesprochener Ansage-/ Infotext wird erst nach Betätigen des Softkeys »übernehmen« in der TK-Anlage gespeichert.

# **Ein stel lun gen für die Va rian te »Tag« und »Nacht«**

Wie bei den Anrufvarianten für Teams wird auch bei einer Voicebox zwischen einer Tag- und einer Nachtvariante unterschieden. Für beide Varianten können Sie unterschiedliche Einstellungen vornehmen.

Außerdem können Sie in diesem Menü die aktive Variante (Modus »Tag« oder »Nacht«) umschalten. Sie erkennen den aktiven Modus (Tag/Nacht) daran, dass der jeweils anderen Modus zur Umschaltung angeboten wird. Im Beispiel ist der Modus »Nacht« aktiv. Durch Auswahl dieses Menüpunktes können Sie also in den Modus »Tag« umschalten.

# **Beginnen Sie wie folgt:**

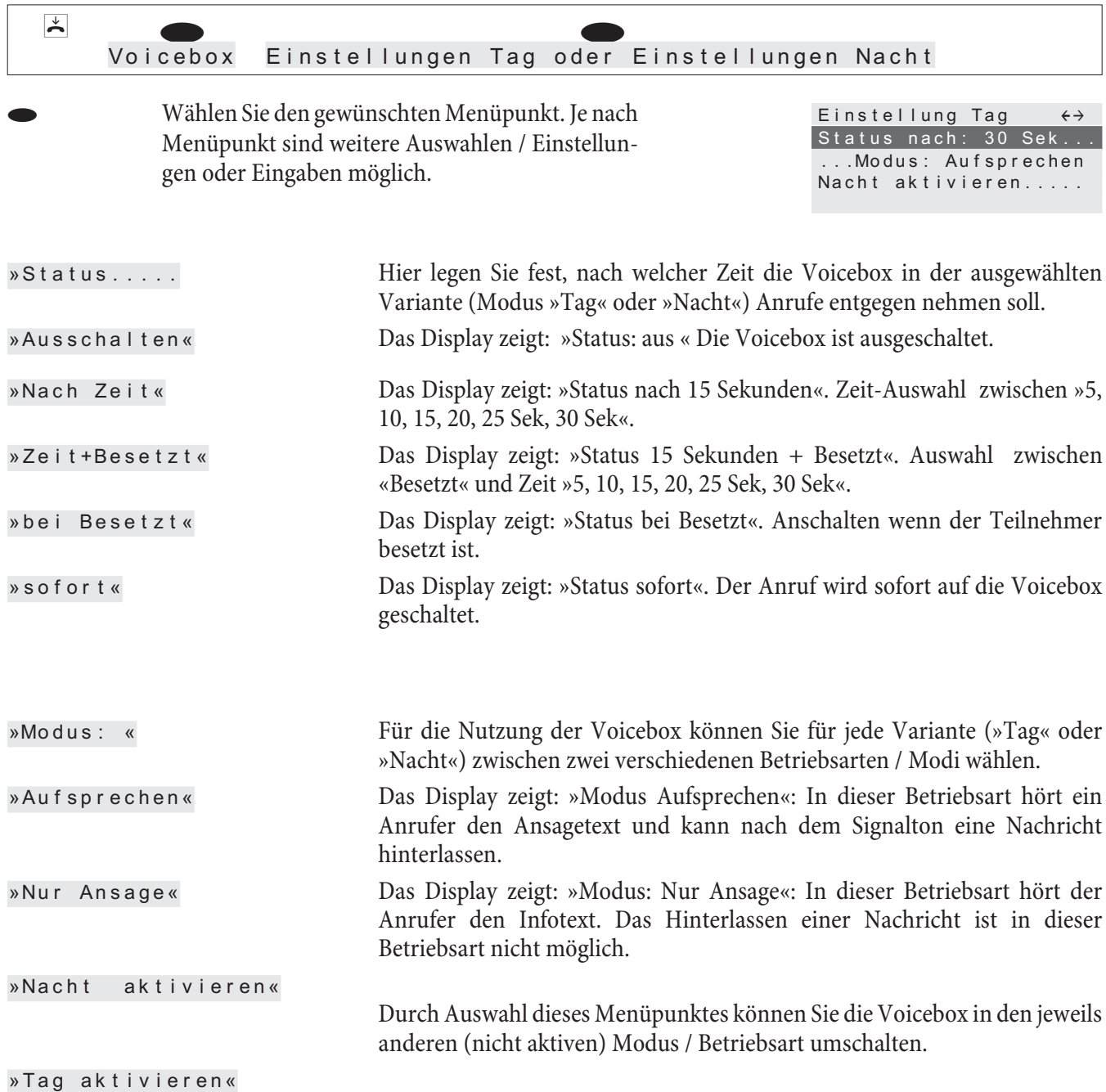

# **Allgemeine Einstellungen**

Die allgemeinen Einstellungen gelten für die Tag- und Nachtvariante der Voicebox.

# **Beginnen Sie wie folgt:**

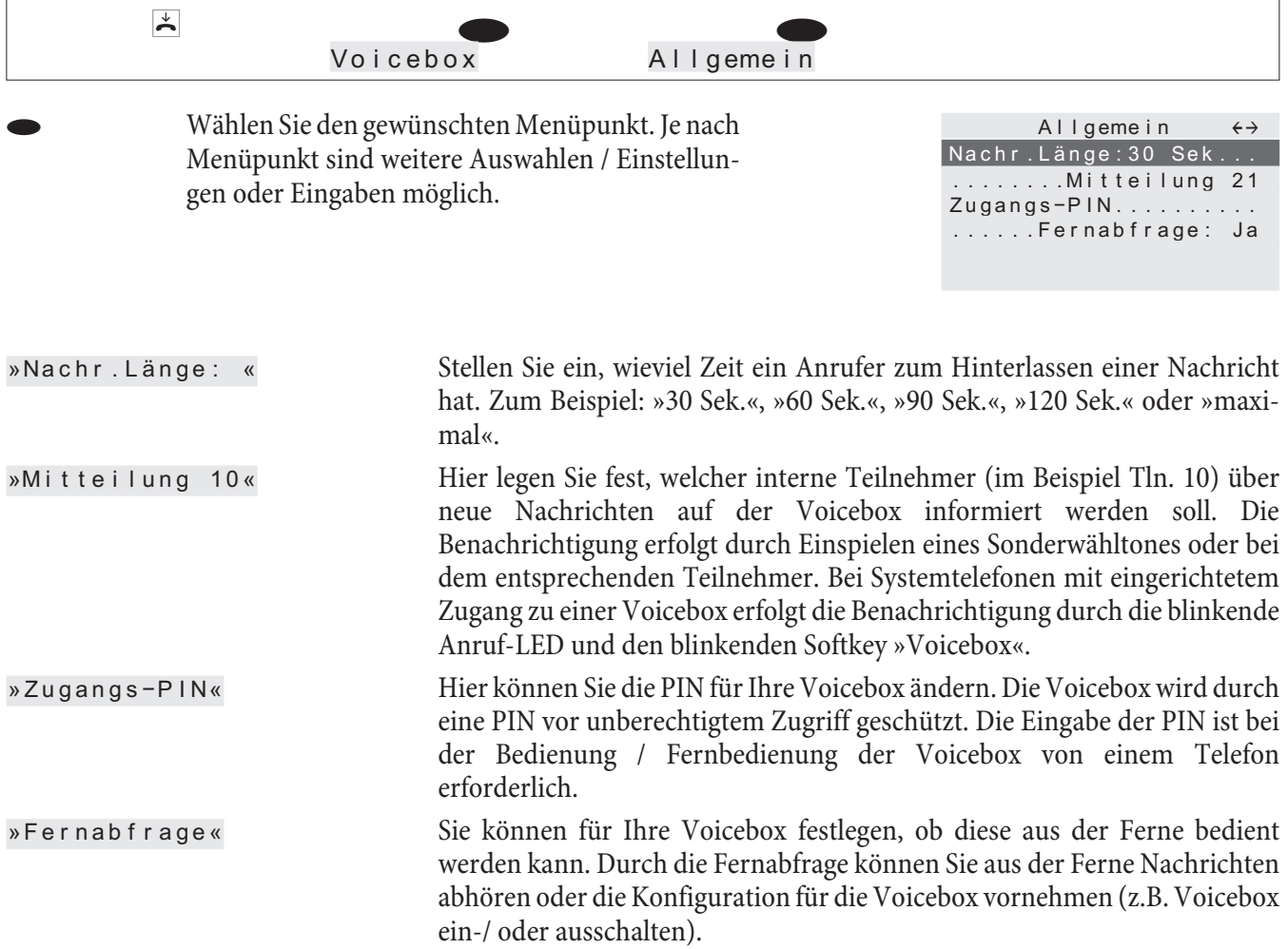

# **Nach rich ten ab hö ren**

Die Wiedergabe von Nachrichten oder Mitschnitten beginnt immer mit der ältesten gespeicherten Nachricht. Zu jeder Nachricht werden Datum und Uhrzeit der Aufzeichnung und die Rufnummer des Anrufers (wenn verfügbar) angezeigt. Aufgezeichnete Nachrichten können bereits während der Wiedergabe gelöscht werden.

# **Beginnen Sie wie folgt:**

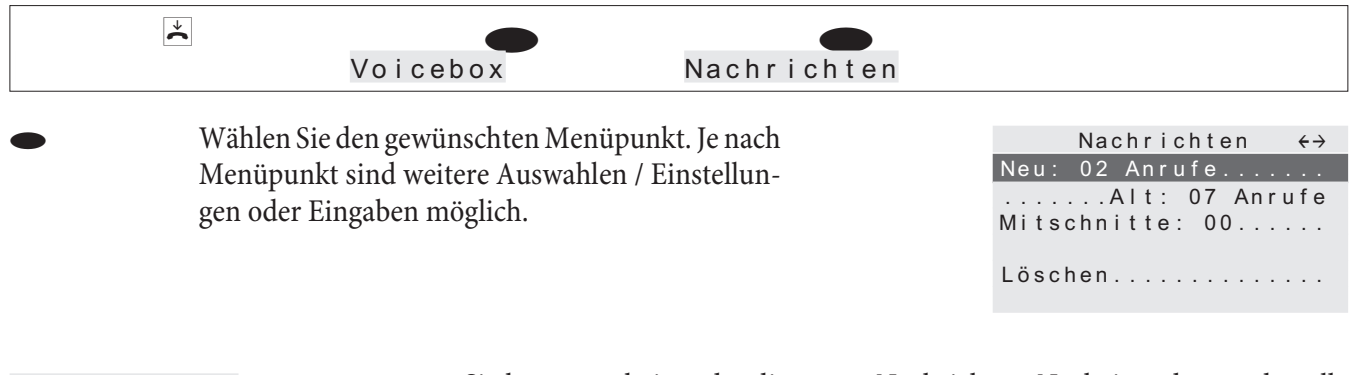

»Neu: An ru fe« Sie hören nacheinander die neuen Nachrichten. Nacheinander werden alle Nachrichten wiedergegeben. Eine neue Nachricht gilt auch als abgehört, wenn die Nachricht nur teilweise wiedergegeben wurde. Die abgehörten

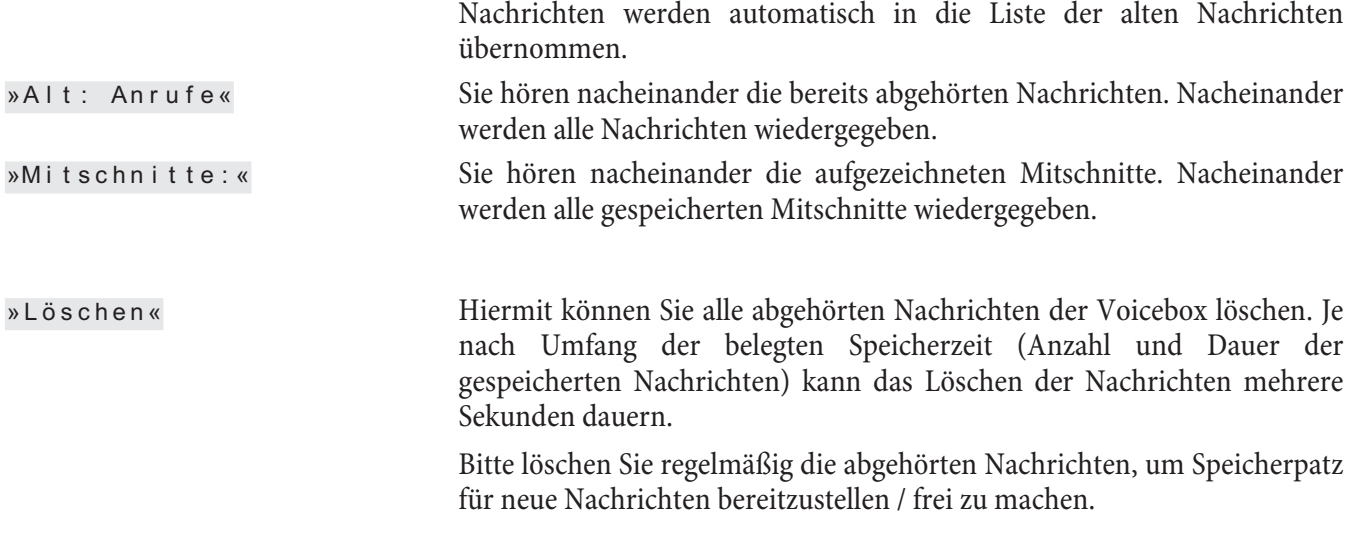

# Kurzbedienungsanleitung der Voicebox

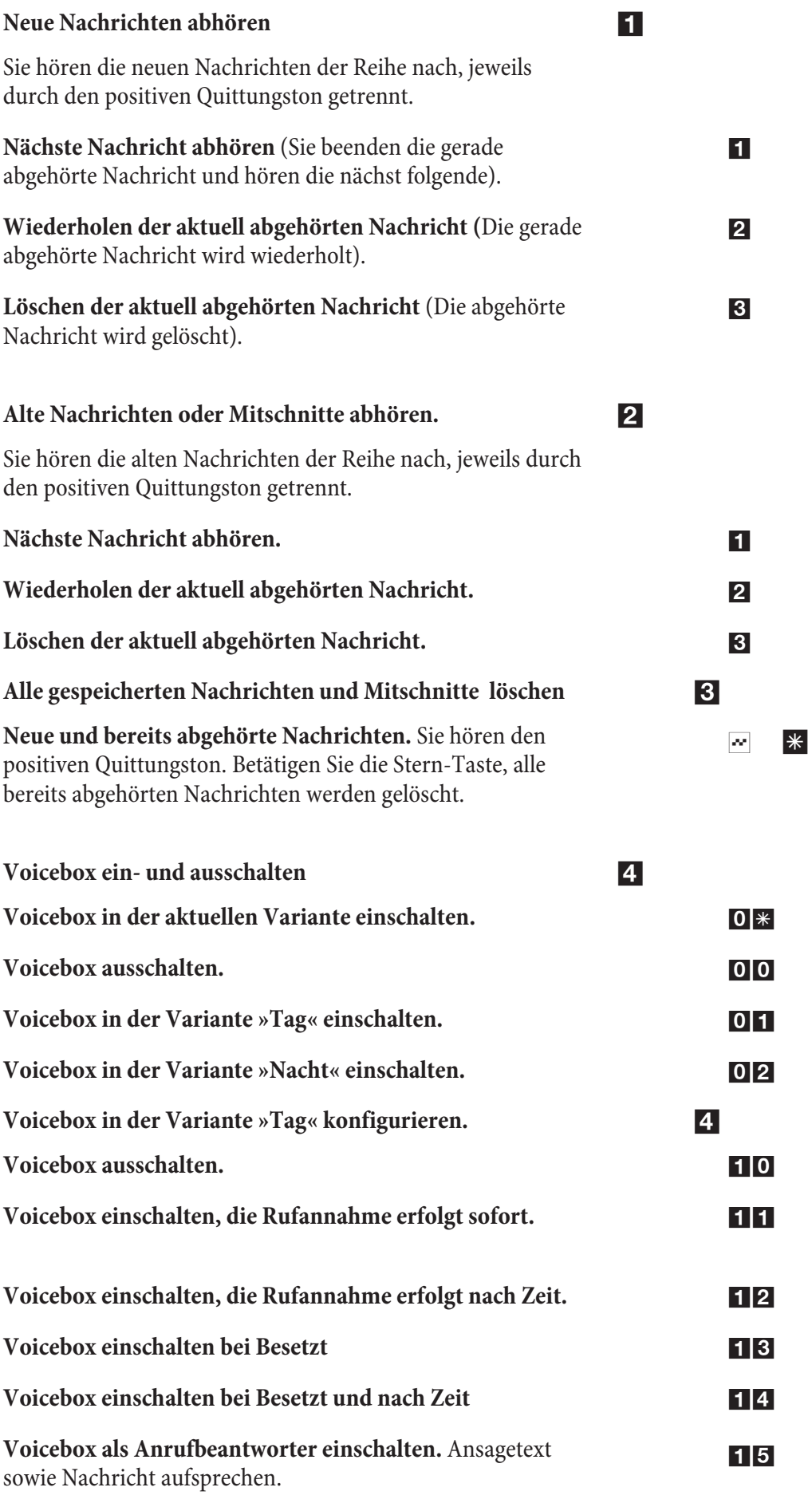

**18**

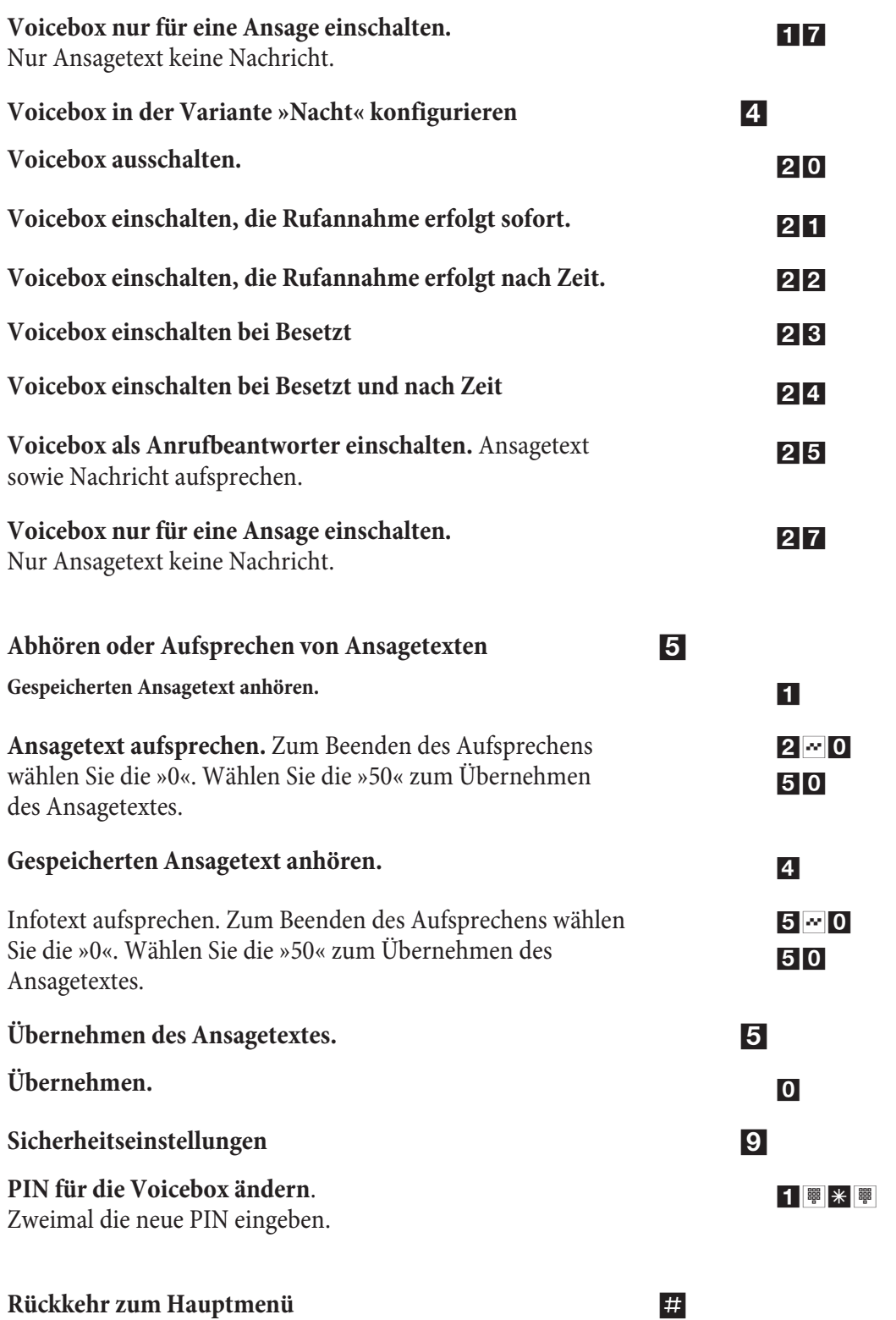

# Stichwortverzeichnis

# $\mathbf{A}$

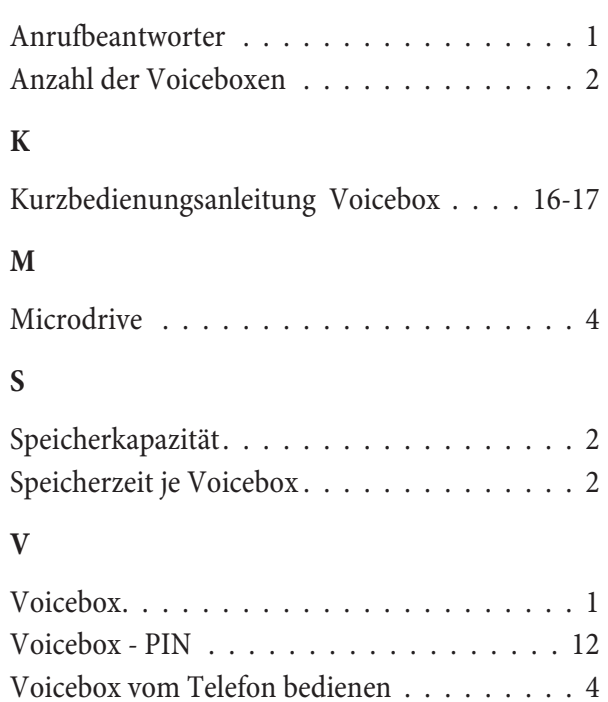

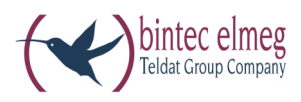

bintec elmeg GmbH

Südwestpark 94 D-90449 Nürnberg

Support- und Serviceinformationen finden Sie auf unserer Website www.bintec-elmeg.com im Bereich Service / Support

Änderungen vorbehalten Ausgabe 6 / 20131216